# **Custom Symbols**

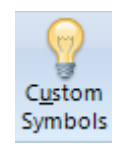

Click the Setup | Custom Symbols button to view the Custom Symbols screen. The Custom Symbols screen is used to create your own custom symbols. For example, the custom symbol screen can be used to create and update spread symbols, crush symbols, crack symbols, ratios, butterflies, baskets, and composite symbols. The custom symbols will update in real-time as market prices are received from your live data feed source. Several different custom symbols can be programmed.

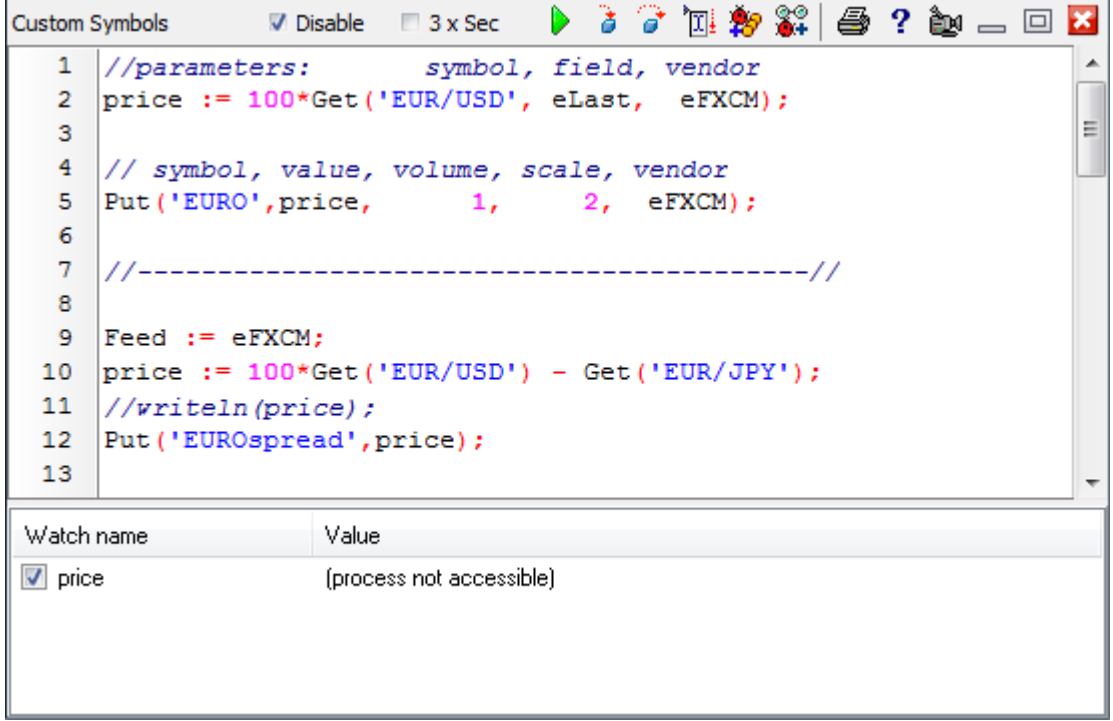

Custom symbols are implemented using the ESPL programming language. The Get statement and the Put statement are the core ESPL statements for implementing custom symbols.

- **Get** The Get statement has 3 parameters (2 of which are optional). The  $1<sup>st</sup>$  parameter is the symbol to retrieve data from. The 2<sup>nd</sup> parameter is the data field to read (the default is eLast). The 3<sup>rd</sup> parameter is the data feed vendor source. The vendor can optionally be set in advance by assigning the 'Feed' variable. If omitted, the vendor will be looked up.
- **Put** This statement has 6 parameters, 4 of which are optional. The 1<sup>st</sup> parameter is the new custom symbol to update. The  $2^{nd}$  parameter is the price of the new tick. The  $3^{rd}$  parameter is the new tick volume, and the default is 0. The  $4<sup>th</sup>$  parameter is the price scale format, and the default is 2 decimals. The  $5<sup>th</sup>$ parameter is the vendor feed, which can be set by assigning the 'Feed' variable. The  $6<sup>th</sup>$  parameter is the timestamp for the tick in Eastern time zone.

In the example, line 9 assigns the Feed variable with the constant for the eFXCM data feed. Line Line 10 gets the last prices for 2 symbols, and evaluates an expression. Line 12 updates the custom symbol named 'EUROspread'. All ESPL statements and resources are available for programming custom symbols. The example in this section shows the basics of getting prices from existing symbols and updating a calculated value for a new symbol. Note: All custom symbols should be in the same script.

The symbols are updated via a timer that executes once per second when the Disable check box is unchecked.

## **Toolbar Controls**

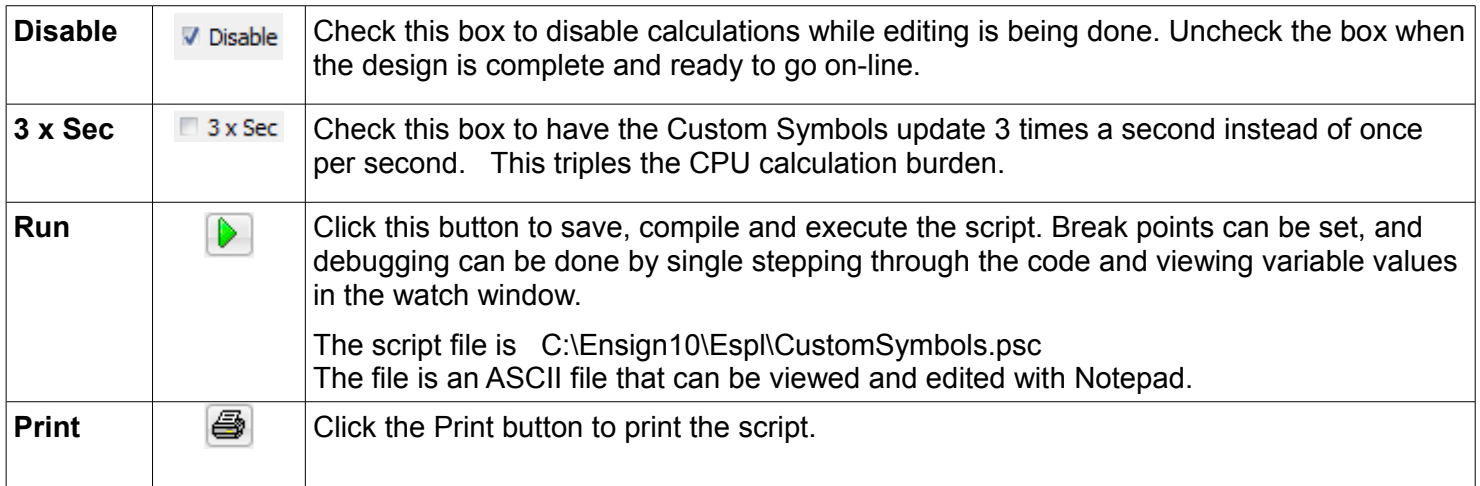

### **Pop-up Menu**

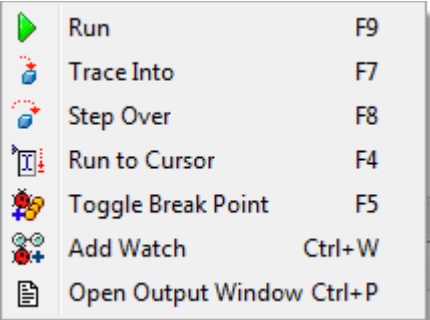

See the ESPL manual for information on using the debugging tools.

#### **Vendor Constants**

The following constants can be used to specify which data feed source to Get or Put the symbol data.

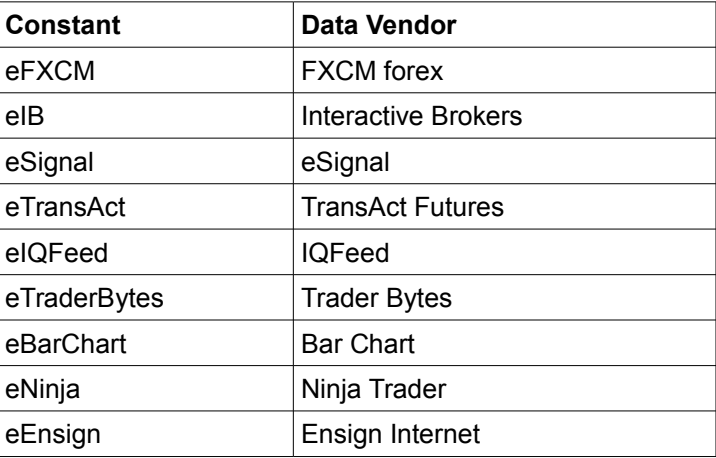

## **Data Field Constants**

If available, the following constants can be used to Get price information from symbols.

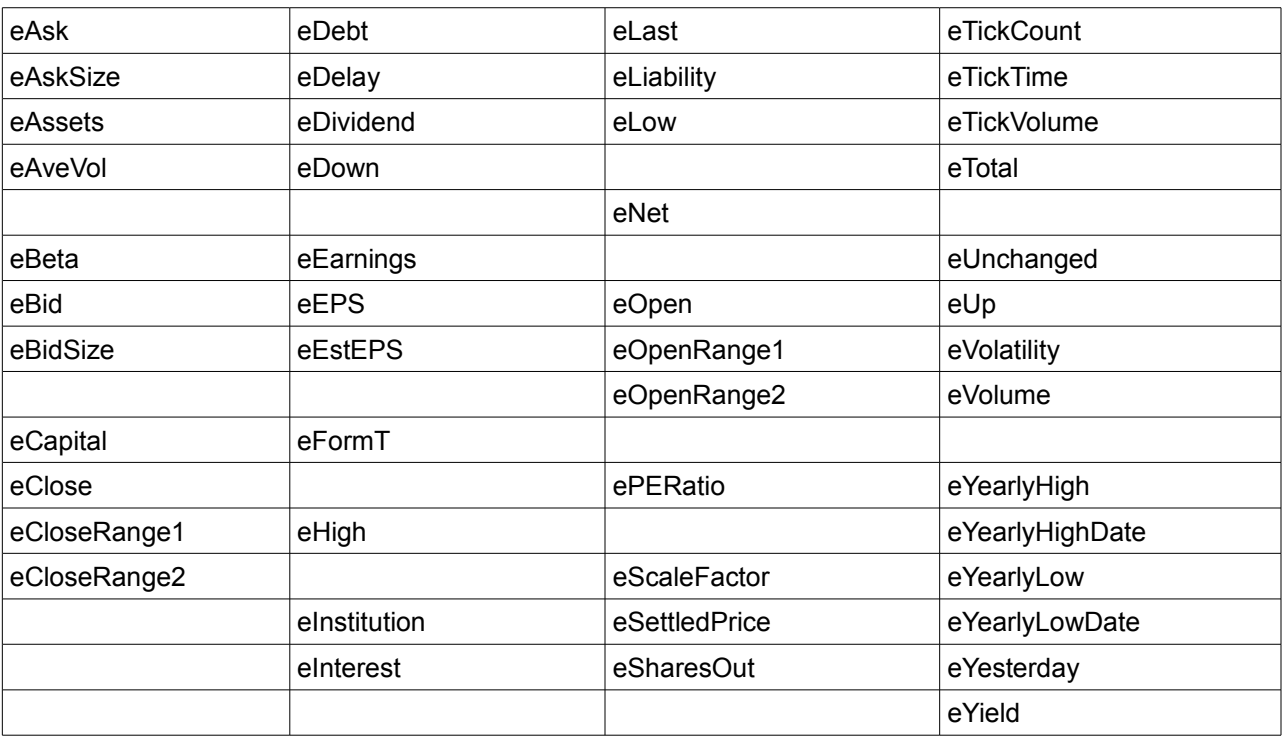